# 滙豐加拿大 電子銀行指南

如果您持有滙豐加拿大的戶口,立即設立流動銀行及網上銀行服務,便可隨時 隨地管理資金。

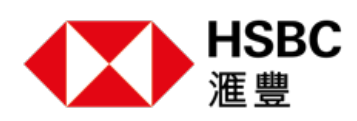

## **準備開始**

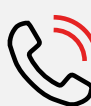

**撥打1-888-310-4722或撥打您扣賬卡背面的號碼與我們聯絡。使用我們向您提供的 登記號碼。**

# **選項1:流動銀行**

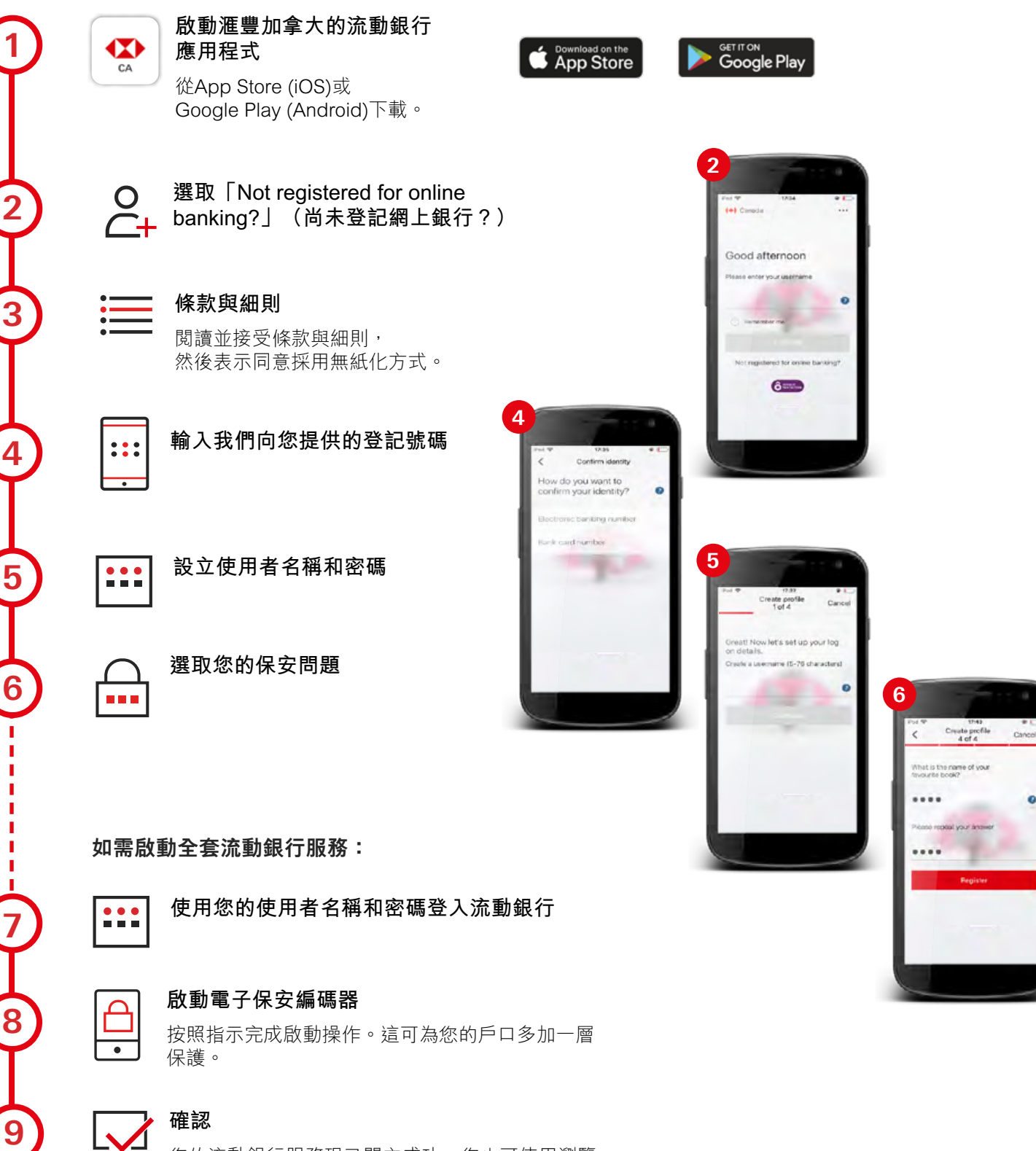

您的流動銀行服務現已開立成功,您也可使用瀏覽 器在網上理財。前往hsbc.ca並使用您剛設立的使用 者名稱和密碼登入。

# **選項2:使用瀏覽器**

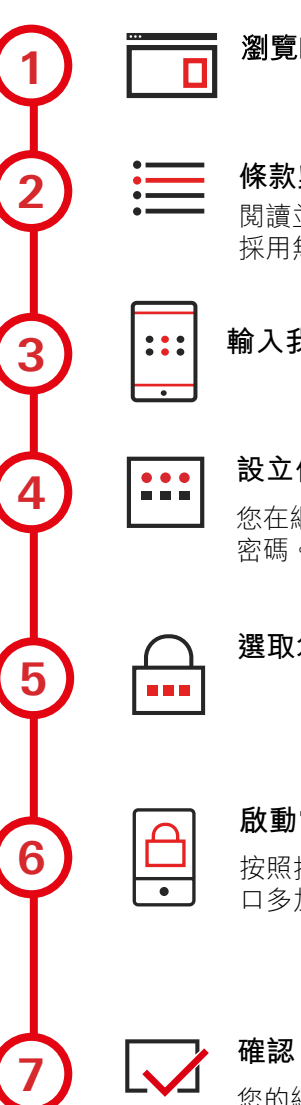

#### 瀏覽hsbc.ca/registernow

**條款與細則** 

閱讀並接受條款與細則,然後表示同意 採用無紙化方式。

#### **輸入我們向您提供的登記號碼**

**設立使用者名稱和密碼**

您在網上及流動銀行均要使用這名稱和 密碼。

**選取您的保安問題** 

# **啟動電子保安編碼器**

按照指示完成啟動操作。這可為您的戶 口多加一層保護。

您的網上銀行現已開立成功,您也可使 用滙豐加拿大的應用程式理財。下載應 用程式並使用您剛設立的使用者名稱和 密碼登入。

### **保安編碼器為何如此重要?**

保安編碼器可減低有人以欺詐方式使用您理財資料的風險。

使用保安編碼器登入,可進行以下 操作:

- •更新個人資料
- •新增收款人(如INTERAC、發單公 司等)
- •電滙
- •申請信用卡
- •轉賬至其他人的滙豐加拿大戶口
- 透過環球賬戶和環球轉賬服務1在您 的環球滙豐戶口間進行轉賬

如不使用保安編碼器登入,則只限 使用以下功能:

- •查看戶口餘額
- •查看對賬單
- •向現有收款人付款

**CT** bisac  $\rightarrow \infty$  $\textbf{Region Method} \begin{tabular}{l} \quad \quad \textbf{Each} \quad \quad \textbf{Each} \quad \textbf{Concl} \\\quad \quad \textbf{Each} \quad \textbf{Concl} \quad \textbf{Nonblock} \end{tabular}$ Bank Card Number<br>eg 1234567890 Online Registration Code Create log on .<br>Ireate the log on details you will use to access online and mobile bankin Username Between 5 - 78 characters Password Between 8 - 30 characters Choose security question If you forget your log on details you can use this security question to reset them. Select a security question Answer Between 3 - 30 characters

HSBC Security Device - extra peace of mind when you bank online

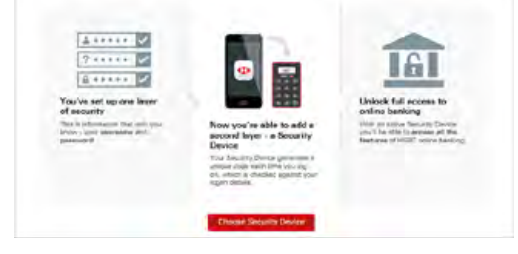

使用電子保安編碼器的用戶:

- •您的流動與網上銀行密碼以及電子 保安編碼器的密碼不可相同。請牢 記這兩個密碼!
- •設定Fingerprint ID或Face ID即可立 即登入,無需使用密碼
- •如果您是首次啟動電子保安編碼 器,請按照第4頁的步驟操作

1「環球賬戶」和「環球轉賬」兩項服務,並非在所有設有「滙豐卓越理財」和「滙豐運籌理財」的國家和地區提供。如果您移居或身處另一 司法區,由滙豐在加拿大的成員公司所提供的若干服務,可能因為當地法例,而受到限制或未能提供。不過,滙豐集團或可通過在該司法區的<br>成員公司提供類似的服務。

# **設定電子保安編碼器**

#### **如需啟動保安編碼器:**

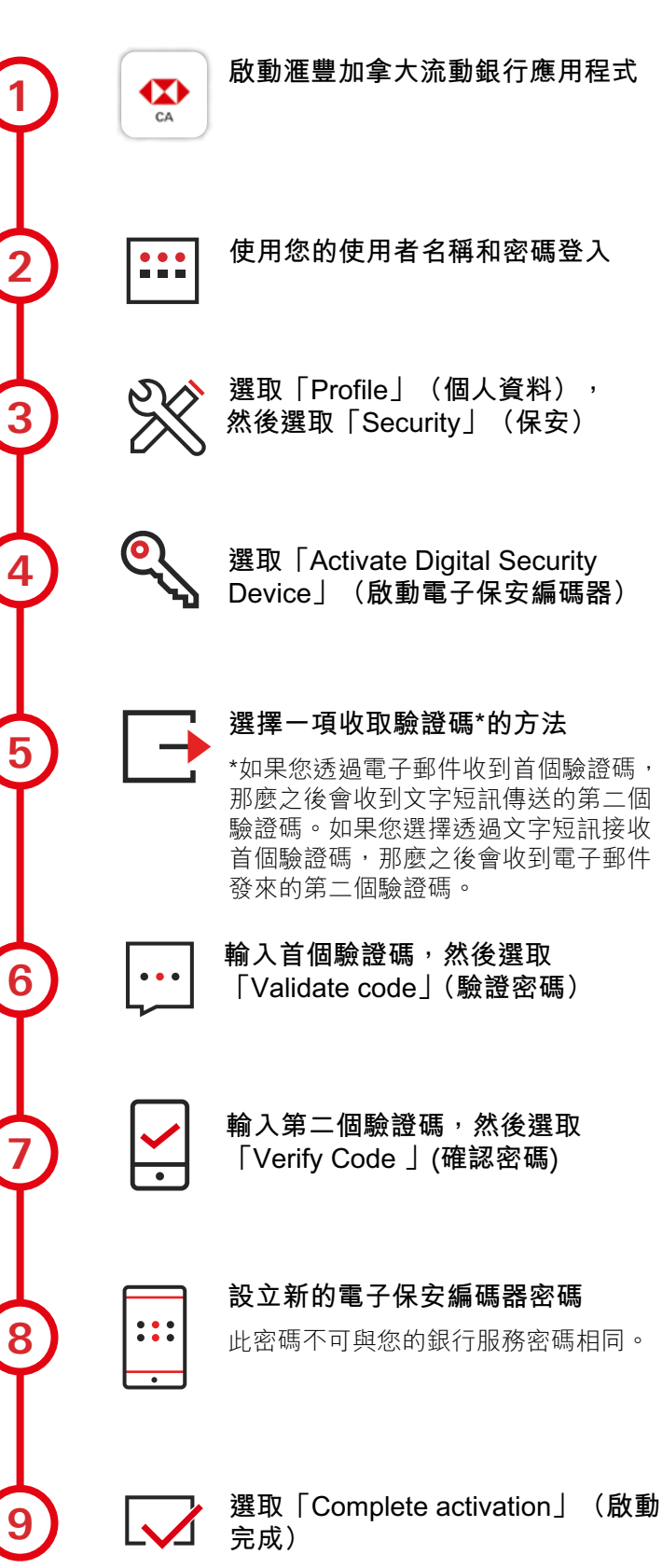

您現已成功設定電子保安編碼器,並可 繼續使用銀行服務。

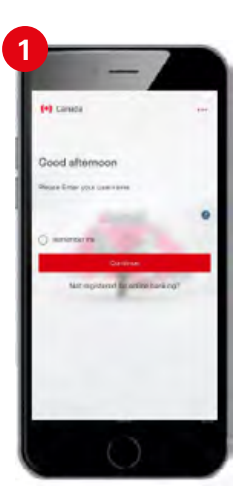

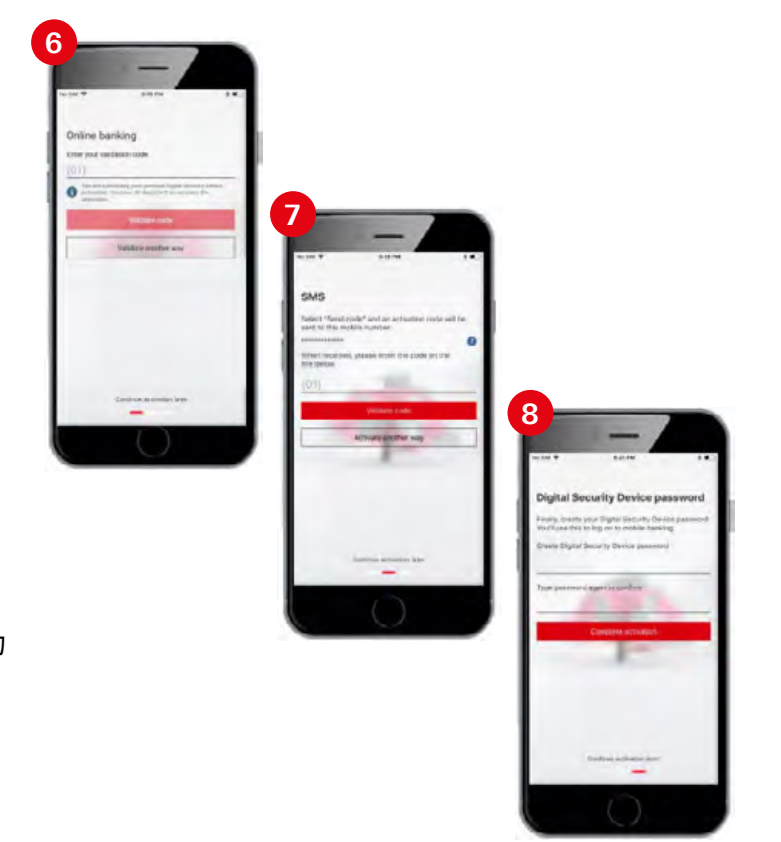

#### **在一處管理所有戶口**

通過環球賬戶和環球轉賬服務',便可在一個地點管理您全球的滙豐戶口。 滙豐卓越理財?和運籌理財?客戶可使用該功能進行以下操作:

- 在家或在海外查看您所有的個人滙豐銀行戶口
- 可在30多個國家的合資格個人滙豐戶口間輕鬆轉賬
- 身處異國也可支付賬單和房屋貸款
- 可實時自動轉賬,讓您更加安心

# **利用環球賬戶服務連結戶口 在戶口間進行環球轉賬**

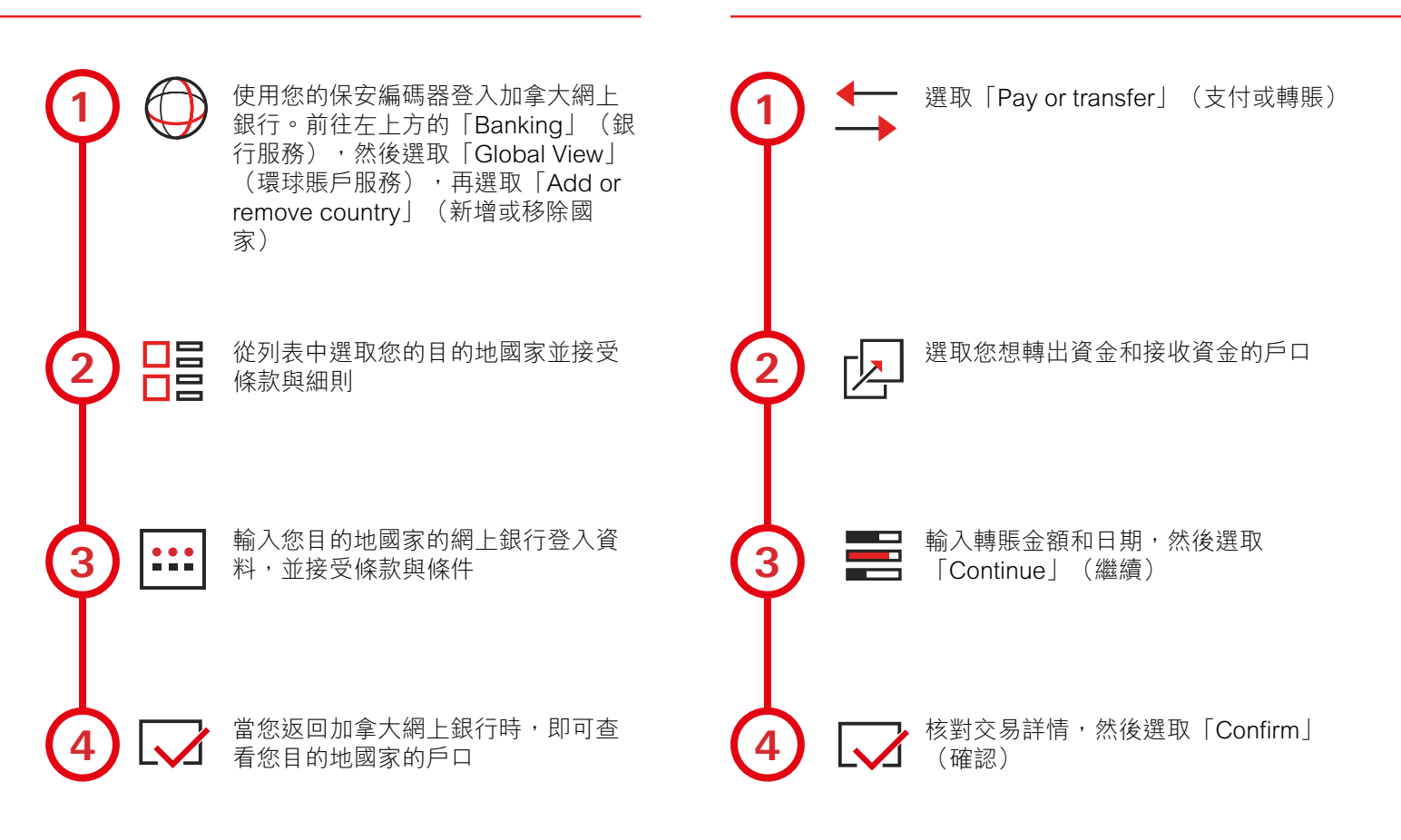

2要符合「滙豐卓越理財」客戶資格,您必須有持續使用的「滙豐卓越理財」支票戶口,並且在加拿大滙豐銀行及其附屬機構的個人存款及投資合併總額達到100,000加元,或者持有加拿大滙豐銀<br>行個人住宅房貸,其初始金額在500,000加元或以上。附帶某些除外事項。須至少滿足以上1項資格要求,否則需要支付月費。有關資格及收費詳情,請參閲「個人銀行服務收費聲明」。歡迎向任 何加拿大滙豐銀行分行索閲,或上網到www.hsbc.ca閲覽。

3要符合「滙豐運籌理財]」客戶資格・您必須有持續使用的「滙豐運籌理財」支票戶口・並且在加拿大滙豐銀行及其附屬機構的個人存款及投資合併總額達到5,000加元・或者持有加拿大滙豐銀行<br>個人住宅房貸結餘150,000加元或以上。附帶某些除外事項。須至少滿足以上1項資格要求,否則需要支付月費。有關收費詳情・請參閲「個人銀行服務收費聲明」。歡迎向任何加拿大滙豐銀行分 行索閲,或上網到www.hsbc.ca閲覽。

<sup>1「</sup>環球賬戶」和「環球轉賬」兩項服務,並非在所有設有「滙豐卓越理財」和「滙豐運籌理財」的國家和地區提供。如果您移居或身處另一司法區,由滙豐在加拿大的成員公司所提供的若干<br>服務,可能因為當地法例,而受到限制或未能提供。不過,滙豐集團或可通過在該司法區的成員公司提供類似的服務。

# **常見提問**

#### **為何我不能使用滙豐加拿大流動銀行應用程式產生的保安編 碼登入網上銀行?**

您輸入的電子保安編碼器密碼可能不正確,也就是説應用程 式產生的保安編碼無效。請檢查您的密碼,並再試一次。如 果仍無法登入,您的保安編碼可能已過期。

#### **我可以在滙豐加拿大流動銀行應用程式中變更我的網上銀行 密碼嗎?**

不可以,您不可在應用程式中變更您的網上銀行密碼。出 於對您的保護,您僅可透過網上銀行變更個人保安資料。 但是,您可透過在流動銀行應用程式的登入畫面中選取 「Forgot Digital Security Device password?」(是否忘記 了電子保安編碼器密碼?)來變更您的電子保安編碼器密 碼。

#### **我可以在滙豐加拿大流動銀行應用程式中查看我在其他國家 的滙豐戶口嗎?**

如果您有環球賬戶服務,而您的全球戶口與您的加拿大戶口 連結,則您可以在我們的應用程式中杳看相關信息。捲動越 過您的加拿大戶口即可查看您的全球戶口。

#### **我的網上銀行密碼和我的電子保安編碼器密碼有什麼不同?**

- 網上銀行密碼:如果沒有保安編碼器,您可使用網上銀行 密碼登入網上或流動銀行。
- •電子保安編碼器密碼:如果您已在應用程式上啟動電子保 安編碼器,則您需要使用此密碼登入應用程式。

# **詞彙**

首個驗證碼 – 由滙豐提供並通過文字短訊或電子郵件傳 送,用於啟動電子保安編碼器。

環球轉賬 – 可在全球合資格的個人滙豐戶口間轉賬。

環球賬戶 – 查看並管理您全球所有的個人滙豐戶口。

登記號碼 – 登記網上或流動銀行時使用。

第二個驗證碼 –由滙豐提供並透過文字短訊或電子郵件傳 送,它是用於啟動電子保安編碼器的第二個驗證碼。

保安編碼器 – 當您進行敏感的網上銀行交易(如向他人 戶口轉賬)時,可為您的戶口多加一層保護。

保安問題 – 當註冊網上或流動銀行時, 有助於保護和驗 證用戶身分。

電滙 – 以電子轉賬方式在本地或外國滙出或滙入資金。

# **有用的資源**

聯絡方式 hsbc.ca/contact-us

保安編碼器支援 hsbc.ca/securitydevice-en

#### 聯絡我們

加拿大和美國免費熱線:1-888-310-4722 此熱線每日上午4時至晚上11時(西岸時間)期間提供服務 加拿大境外客戶請撥打扣賬卡背面的號碼 滙豐運籌理財及卓越理財客戶,熱線服務時間為每天24小時

本文件由加拿大滙豐銀行編製。